# **دانلود رایگان نرم افزار متاتریدر 4 و 5بهترین پلتفرم معامالتی** فارکس در ایران <sup>/</sup><sub>^^</sub>

[صفحه](https://fxmaxi.com/) اصلی • دانلود رایگان نرم افزار متاتریدر 4 و 5 علم بهترین پلتفرم معاملاتی فارکس در ایران علم

07:25 20/02/2023 - آرمین [قادری](https://fxmaxi.com/author/armin/) 2 نظر

### <span id="page-0-0"></span>**آموزش صفرتا صد پلتفرم معامالتی متاتریدر – Metatrader**

در **معرفی شرکت متاتریدر** یا همان **شرکت متاکوتس** )metaquotes )باید گفت که این شرکت، یک کمپانی روسی در زمینه طراحی نرم افزار برای بانکها و بازارهای مالی بوده، که فعالیت خود را از سال 2000 اغاز کرده است و تا به حال نمایندگی های زیادی را در سرتاسر دنیا افتتاح کرده است.

با نگاهی بر **تاریخچه متاتریدر** می توان دید که این شرکت در همان سال اول، اولین نرم افزار خود را به نام Fxcharts طراحی و عرضه کرد که این نرم افزار برای تجزیه و **تحلیل جفت ارزها دربازار فارکس** بود. این نرم افزار به دلیل سادگی و قیمت پایین در مقایسه با رقبا، خیلی سریع توانست سهم زیادی در این بازار کسب کند.

### **فهرست مطالب**

**.[1](#page-0-0) آموزش صفرتا صد پلتفرم [معامالتی](#page-0-0) متاتریدر - [Metatrader](#page-0-0)**

**.[2](#page-1-0) آشنایی با کاربرد بهترین نرم افزار [معامالتی](#page-1-0) متاتریدر** 3. **[9](#page-6-0). [و](#page-1-2)**ريدئوى آموزش متاتريدر و نحوه [دانلود](#page-7-0) و نصب آن<br>[4](#page-1-1). ليست بهترين بروكرهاى فاركس فارسى با متاتريدر **2**<br>4. ليست بهترين بروكرهاى فاركس فارسى با متاتريدر **2**<br>[5](#page-1-2). درانلود مستقيم نسخه هاى پلتفرم متاتريدر 15.<br>5. أموزش صفر تا

### **مطالب مرتبط**

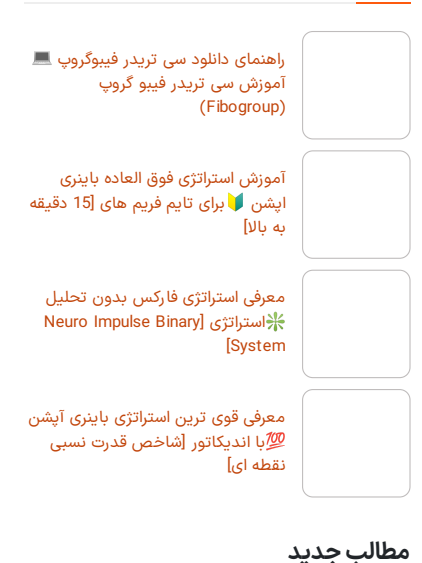

متاکوتس بعد از این موفقیت، نرم افزارها و محصوالت دیگری را با زبان MQL طراحی و منتشر کرد. سپس پلتفرم نسل سوم خود را با نام متا تریدر معرفی کرد. دو سال بعد یعنی در سال 2003، اولین پلتفرم موبایل خود را به نام CE MetaTrader و **trader Meta** را عرضه کرد که به سرعت در سرتاسر جهان معالمه گران زیادی را به خود جذب کرد.

سپس در سال 2005 **متاتریدر جدید** را به نام **متاتریدر 4** عرضه کرد، که نقطه عطفی در کارنامه اینشرکت بود. این نسخه از متا تریدر ابزارهای بسیار زیادی را در اختیار کاربران قرار داد که باعث جذب میلیون ها معامله گر در دنیا شد.

در ادامه این روند موفقیت امیز ، شرکت متاکوتس در سال 2010 نسخه جدیدی ازنرم افزار را به نام **متاتریدر 5** منتشر کرد. این نسخه شامل آخرین تکنولوژیها بود که نسبت به نسخه های قبلی سریعتر، کاربردی تر، راحت تر و امنیت بود.

این ویژگیها باعث سوق پیدا کردن کاربران از متا تریدر 4به این نسخه جدیدتر بو . با توجه به اپن سورس بودن این برنامه، این شرکت انجمنی برای ارتباط توسعه دهندگان این برنامه فراهم کرد که باعث شد **انجمن y communit.MQL** به بزرگترین انجمن توسعه دهندگان برنامه های معامالتی و ربات های معامالتی شود.

راهنمای دانلود سی تریدر [فیبوگروپ](https://fxmaxi.com/fibogroup-ctrader/) [آموزش](https://fxmaxi.com/fibogroup-ctrader/) سی تریدر فیبو گروپ (Fibogroup)

آموزش [استراتژی](https://fxmaxi.com/binaryoption-strategy-extraordinary-018/) فوق العاده باینری اپشن برای تایم [فریم](https://fxmaxi.com/binaryoption-strategy-extraordinary-018/) های [\]15](https://fxmaxi.com/binaryoption-strategy-extraordinary-018/) [دقیقه](https://fxmaxi.com/binaryoption-strategy-extraordinary-018/) به [باال\[](https://fxmaxi.com/binaryoption-strategy-extraordinary-018/)

# <span id="page-1-0"></span>**آشنایی با کاربرد بهترین نرم افزار معامالتی متاتریدر**

معامله گران جهت انجام معامالت خود در بروکرها و کارگزاری ها در بازارهای مالی، برای اتصال به این بازارها نیاز به یک **پلتفرم یا نرم افزار معامالتی** دارد. این پلتفرم ها در نسخه های متفاوت توسط شرکت های مختلفی عرضه شده اند که در امکانات با یکدیگر تفاوت هایی را دارند.

بعضی از انها تنها امکان انجام معامله در بازار را برای کاربران فراهم می کنند و امکاناتی برای تحلیل بازار را ارائه نمی دهند و بالعکس برخی از این پلتفرم ها مانند متا تریدر،**سی تریدر** و ... امکان تحلیل را هم، در اختیار کاربر قرار می دهند.

**متاتریدر نسخه 4 و** ،**5** یکی از این پلتفرم ها است که امکانات وقابلیت های منحصر به فردی را مانند **اندیکاتورهای متاتریدر** و امکان اضافه کردن این اندیکاتورها در متاتریدر، تقویم اقتصادی متاتریدر و .... را ارائه کرده است که باعث محبوبیت زیاد این نرم افزار در بین تریدرها شده است.

# <span id="page-1-1"></span>**لیست بهترین بروکرهای فارکس فارسی با متاتریدر**

در این بخش، لیستی از بهترین بروکرهای فارکس برای کاربران ایرانی را آماده کرده ایم که از پلتفرم های trader meta پشتیبانی می کنند. هر چند ممکن است به غیر از متا تریدر، پلتفرم ها و نرم افزارهای معامالتی دیگری را هم ارائه داده باشند.

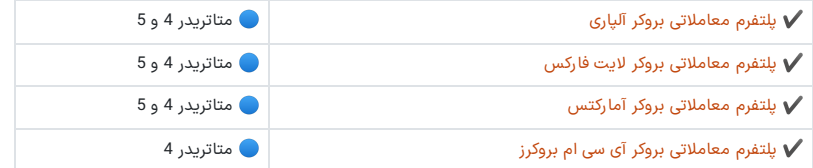

# **بررسی امکانات نرم افزار متاتریدر 4 و 5**

<span id="page-1-2"></span>پلتفرم معامالتی متا تریدر، دارای ویژگیهای کم نظیری در مقایسه با سایر سکوهای معامالتی بازار است، که در این قسمت تنها به برخی از امهمترین **خصوصیات متاتریدر** اشاره شده است.

> اخبار بازار  $\boldsymbol{V}$ ️✔ حساب دمو ️✔ سیستم ایمیل ️✔ شخصی سازی اسکریپت نویسی  $\boldsymbol{V}$ ️✔ تاریخچه معامالتی ️✔ امکان گزارش گیری ️✔ قابلیت مولتی ترمینال قفل کردن پوزشن و معامله $\blacktriangledown$ ️✔ امکان ساخت ربات معامالتی

<span id="page-1-3"></span>**دانلود مستقیم نسخه های پلتفرم متاتریدر 4 و 5**

معرفی [استراتژی](https://fxmaxi.com/forexstrategy-whitout-analysis-017/) فارکس بدون تحلیل Neuro [Impulse](https://fxmaxi.com/forexstrategy-whitout-analysis-017/) Binary] ([استراتژی](https://fxmaxi.com/forexstrategy-whitout-analysis-017/) **System** 

معرفی قوی ترین [استراتژی](https://fxmaxi.com/binaryoption-strength-strategy-014/) باینری آپشن با آندیکاتور [شاخص قدرت نسبی] [نقطه](https://fxmaxi.com/binaryoption-strength-strategy-014/) ای[

[استراتژی](https://fxmaxi.com/forexstrategy-scalp-smart-money-015/) اسکالپ اسمارت مانی چیست؟ [کسب](https://fxmaxi.com/forexstrategy-scalp-smart-money-015/) سود باال در زمان کوتاه

**پلت فرم متاتریدر 4** و 5بی شک، محبوبترین پلتفرم های معامالتی در بین تریدرها محسوب می شوند. محبوبیت این نرم افزار، پیشتیبانی بروکرها از این پلتفرم ها از یکی ویژگی، تبدیل به یک امر ضروری کرده است.

با اینکه برخی از از بروکرها پلتفرم اختصاصی خود را عرضه کرده اند، باز هم پلت فرم متا تریدر 5 و 4کاربران بیشتری در مقایسه با پلتفرمهای دیگر بروکرها دارد .متاکوت به دلیل محبوبیت پلت فرم های معامالتی بر بستر وب، هم نسخه وب بیس و **بدون نیاز به نصب** انها رانیز ارائه داده است.

همچنین این نکته حائز اهمیت است که **دانلود متاتریدر 4 برای ویندوز 7** و حتی و ویندوز 11 که اخرین نسخه ویندوز می باشد توسط این شرکت فراهم شده است.

بروکرهایی که امکان انجام معامالت در بستر 4mt و 5mt را دارند ، این نرم افزارها را به صورت رایگان در اختیار کاربران خود قرار می دهند. به همین منظور کاربران می توانند برای دانلود نسخه های مختلف پلتفرم متا تریدر، ازلینک های زیر آنها را به صورت مستقیم دانلود نمایند.

**دانلود مستقیم فایل apk متاتریدر 4 برای اندروید دانلود مستقیم فایل apk متاتریدر 4 برای هواوی**

**دانلود مستقیم فایل متاتریدر 4 برای ویندوز دانلود مستقیم فایل متاتریدر 4 برای مک**

**دانلود مستقیم فایل متاتریدر 4 برای لینوکس دبین دانلود مستقیم فایل متاتریدر 4 برای لینوکساوبونتو**

**دانلود مستقیم فایل apk متاتریدر 5 برای اندروید دانلود مستقیم فایل apk متاتریدر 5 برای هواوی**

**دانلود مستقیم فایل متاتریدر 5 برای ویندوز دانلود مستقیم فایل متاتریدر 5 برای مک**

**دانلود مستقیم فایل متاتریدر 5 برای لینوکس دبین دانلود مستقیم فایل متاتریدر 5 برای لینوکساوبونتو**

# <span id="page-3-0"></span>**آموزش و راهنمای نصب و راه اندازی نرم افزار متاتریدر** ☑️

کاربران بعد از **دانلود metatrader با لینک مستقیم**، باید آن را در پلتفرم مورد نظر خود نصب کنند، هر چند مراحل **نصب متاتریدر** در پلتفرمهای مختلف به راحتی قابل انجام است که در زیر مراحل نصب metatrader بر روی ویندوز آموزش داده شده است.

برای **نصب متاتریدر 4 برای کامپیوتر**، بعد از دانلود 4 metatrader و یا 5 metatrader از طریق لینکهای موجود، **نحوه نصب متاتریدر** را به صورت تصویری وقدم به قدم اموزش دنبال کنید.

در مرحله اول بعد از کلیک بر روی فایل نصب متا تریدر 4، پنجره ای ظاهر میشود که برای نصب باید بر روی دکمه next بزنید .

سپس چنین پنجره ایکه طبق تصویر شماره ۲ می باشد، برای شما ظاهر خواهد شد که باید منتظر بمانید تا به طور کامل در کامپیوتر شما نصب شود. در مرحله آخر بعد از اتمام نصب نرم افزار، پنجره اصلی برنامه برای شما ظاهر می شود. در این مرحله نصب نرم افزار به اتمام رسیده، اما باید برای کامل شدن مراحل باید از طریق سایت metatrader، یک اکانت بسازید.

<span id="page-4-0"></span>**آموزش صفرتا صدنحوه ثبت نام در متاتریدر**

فرایند چگونگی نصب متا تریدر 5 و 4 شامل چند مرحله است. مرحله اول در فرایند ثبت نام در metatrader، ساختن اکانت در وبسایت mql5.com می باشد.

بعد از ورود به سایت برای ثبت نام متاتریدر 5 یا 4 ، مطابق تصویر بالا بر روی دکمه Create an account کلیک نمایید و وارد صفحه بعدی برای ورود اطالعات مورد نیاز شوید . در این قسمت مطابق تصویر برای ثبت نام در متا تریدر 4 یا 5، نام کاربری و پسورد مورد نظر خود را وارد کنید. بعد از ورود اطالعات پسوردی از طریق ایمیل برای شما ارسال می شود که باید ان را وارد کنید.

بعد از وارد کردن اطالعات این پنجره برای شما ظاهر می شود . که باید برای وارد کردن رمز عبور ارسال شده وارد ایمیلی که وارد کردید شوید .

در صندوق ایمیل خود ، ایمیلی با نام MQL5.community دریافت می کنید که با باز کردن ان ، پسورد ارسال شده را کپی کرده و در کادر باال وارد کنید .

<span id="page-6-0"></span>**آموزش نحوه افتتاح حساب دمو در متاتریدر** ️✔

با **افتتاح حساب در متاتریدر** در واقع شما یک حساب مجازی در این پلتفرم ساخته اید. اما برای ثبت نام در این پلتفرم روش دیگری وجود دارد که در زیر توضیح داده شده است.

اولین قدم در ایجاد حساب دمو در متاتریدر 4 و 5 وارد شدن به برنامه و رفتن به قسمت navigator در متا تریدر است. بعد از کلیک راست بر روی آن، تعدادی زیر منو باز می شود که هر کدام جداگانه توضیح داده می شود.

همانطور که در تصویر مشاهده می کنید، گزینه اول مربوط به ساخت حساب دمو در متا تریدر است. بعد از کلیک کردن بر روی این قسمت، پنجره دیگری باز می شود که باید اطالعات وارد شده در عکس را وارد کنیم.

همانطور که در تصویر مشاهده می کنید، گزینه اول مربوط به ساخت حساب دمو در metatrader در بروکر الپاری است. بعد از کلیک کردن بر روی این قسمت ، پنجره دیگری باز می شود که باید اطالعات وارد شده در عکس را وارد کنیم.

#### **ساخت حساب واقعی در بروکر ازطریق متاتریدر**

گزینه دوم مرتبط به ساختن حساب واقعی برای معامله در متا تریدر است. برای ساختن حساب واقعی در یک بروکر از این طریق نیاز به ارائه مدارک برای احراز هویت می باشد. و معموال معامله گران این کار را از طریق خود بروکر انجام میدهند و سپس اطالعات دریافت شده را در قسمت اتصال متا تریدر به بروکر وارد می کنیم.

ارتباط با [کارشناسان](https://wa.me/971582918510) از طریق واتساپ ارتباط با [کارشناسان](https://fxmaxi.com/telegram/) از طریق تلگرام

<span id="page-7-0"></span>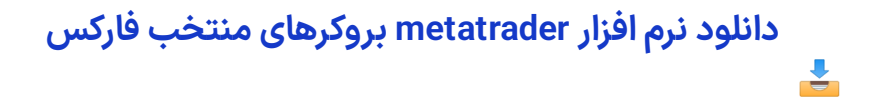

با اینکه امکان ایجاد **حساب دمو متاترید** در داخل این نرم افزار وجود دارد، اما داشتن یک حساب مجازی در یک بروکر و وارد شدن به متا تریدر با آن حساب مزایای را به همراه خواهد داشت. در نسخه دمو**،** امکان نشان دادن مقدار اسپردی که در معامالت واقعی بروکرها می باشد را ندارد.

در نتیجه برای انجام محاسبات **میزان سود و مدیریت ریسک در معامالت**، پیشنهاد می شود که بعد از افتتاح حساب دمو در یک بروکر و ورود به متا تریدر با اطالعات حساب ساخته شده، شروع به یادگیری، پیدا کردن **بهترین استراتژی متاتریدر** برای معامالت ویا **بک تست گیری در متاتریدر** کنید.

در نتیجه بهترین راه برای **اتصال به متاتریدر** استفاده ازنسخه متا تریدر خود این بروکرها می باشد. به همین دلیل خود بروکرها فایل های دانلود متا تریدر را به صورت مستقیم در وبسایتشان قرار داده اند. هر چند می توانید در این قسمت لینک دانلود تمام نسخه های بروکرهای معتبر و محبوب قرار به صورت یکجا داشته باشید و از انها برای دانلود و**نصب بروکر الپاری**، الیت فارکس و دیگر بروکرها استفاده نمایید.

### **نکته مهم درباره دانلود متاتریدر برای آیفون**

متاسفانه در حال حاضر امکان دانلود پلتفرم متا تریدر برای آی او اس امکان پذیر نبوده و این نرم افزار ازلیست اپلیکیشن های اپ استور حذف شده است.

<span id="page-8-0"></span>**آموزش نحوه اتصال متاتریدر به بروکرهای فارکس**

برای این کار، در ابتدا به قسمت navigator در متا تریدر رفته و بر روی account راست کلیک می کنیم و با زدن بر روی گزینه open an account، پنجره زیر باز می شود. در این مرحله ، اگرفایل نصبی شما از طریق لینکهای موجود بروکرها باشد، نام بروکر خود را به عنوان پیش فرض مشاهده می کنید. ولی اگربخواهید حسابهایی که در بروکرهای دیگری هم دارید وارد کنید ، کافی است نام بروکر خود را در قسمت .کنید جستجو find your company

بعد از انجام این مراحل پنجره دیگری مطابق تصویر زیر باز می شود. گزینه سوم مربوط به وارد کردن اطالعاتی است که در هنگام افتتاح حساب واقعی ویا دمو در بروکر به شما داده می شود. در این بخش کاربر با وارد کردن نام کاربری و پسورد و نام سرور به بروکر مورد نظر متصل خواهد شد.

<span id="page-9-0"></span>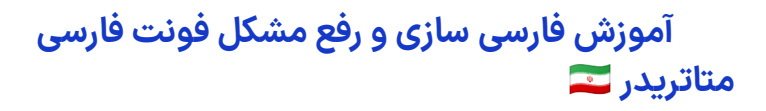

یکی از ویژگیهای خوب متاتریدر پشتیبانی این برنامه از چندین زبان است، که خوشبختانه هر دو نسخه این نرم افزار، از زبان فارسی پشتیبانی می کنند. فرایند **فارسی کردن متاتریدر** بسیار ساده و طی چند قدم به راحتی امکان پذیر است.

با دنبال کردن مراحل زیر ، پاسخ به سوال **چگونه متاتریدر را فارسی کنیم** را خواهید یافت.

#### **فارسی سازی متاتریدر 5**

در مرحله اول مطابق تصویر، بعد از ورود به برنامه متا تریدر، منوی view را باز کرده وقسمت زبان را باز کرده و persian را انتخاب می کنیم.

بعد از انتخاب زبان نوتیفیکشنی مربوط به راه اندازی مجدد برنامه متا تریدر خواهید دید که با زدن روی ان ، برنامه بسته شده و با تغییرات اعمال شده مجددا باز می شود . سپس با باز شدن خودکار برنامه کاربر قادر به مشاهده **متاتریدر فارسی** خواهد بود.

### **فارسی سازی متاتریدر 4**

با دانلود 4 metatrader گزینه زبان فارسی وجود دارد اما بعد از تغییر ان نوشته ها در نرم افزار به درستی نمایش داده نمی شود ولی می توان با تغییراتی در تنظیمات ویندوز ان را اصالح کرد. برای آموزش استفاده از **متاتریدر 4 با زبان فارسی** مراحل زیر را انجام دهید.

مطابق تصویر پاینن همانطور که مشاهده می شود ، با پیش فرض تنظیمات ویندوز ، زبان فارسی در metatrader به درستی نمایش داده نمی شود.

برای نمایش درست زبان فارسی در این برنامه باید در قدم اول به قسمت panel control ویندوز رفته و وارد بخش clock region &شوید. سپس وارد تنظیمات region شده و از زبانه administrative وارد قسمت system local change شوید .و بعد از باز کردن منوی کشویی مطابق تصویر persian را انتخاب و سیستم خود را ری استارت کنید .

# **آموزش جامع نحوه کار با نرم افزار متاتریدر**

<span id="page-11-0"></span>نرم افزار metatrader دارای بخشهای مختلفی می باشد که در این قسمت نام انها ذکر شده است و در ادامه هر یک از این بخشها به صورت مجزا توضیح داده شده است.

#### **پنجره نمایشاطالعات | window Data**

این بخش برای نمایش OHLC یا همان قیمت باز و بسته شدن و حداقل و حداکثر یک نماد به کار می رود . این بخش در متا تریدر 4 ، با نگه داشتن موس بر روی نماد مورد نظور قابل دیدن است.

#### **مارکت واچ )دیده بان بازار( | watch Market**

این قسمت دارای چهار بخش مختلف می باشد . این پنجره قیمت جفت ارزها ، سهام ها و هر نماد قابل معالمه در بازار را به کاربر نمایش می دهد . همچنین قابلیت تغییر در تنظیمات **مارکت واچ متاتریدر** ممکن است و کاربر می تواند این بخش را با توجه به نیاز خود شخصی سازی کند.

#### **Market watch-symbols | نمادها**

برای جستجوی نماد در متا تریدر باید از این قسمت نماد مورد نظر را سرچ کرد . به طور مثال اگربه طور پیش فرض نماد بیت کوین در این بخش نباشد ، با سرچ کردن و افزودن نماد **بیت کوین در متاتریدر** ، بعد از انکاربر به راحتی قادر به

مشاهده ان ، بدون جستجو نماد در متا تریدر می باشد.

قابلیت بسیار خوب دیگر در مارکت واچ متا تریدر ، امکان **دسته بندی نمادها در متاتریدر** است که کاربر به راحتی می تواند به نماد مورد نظرش دسترسی پیدا کند.

#### **Market watch-details | جزئیات**

در این بخش ، همانطور که در تصویر مشخص است کاربر می تواند جزئیات مربوط به نماد مورد نظرش را مشاهده کند. به طور مثال بعد از جستجوی نماد طال ) XAU )در ان ، کاربر قدر خواهد بود قیمت عرضه و تقاضا ، قیمت کلوز و دیگر اطالعات مربوط به نماد **طال در متاتریدر** را مشاهده کند.

#### **Market watch-trading |معامله انجام**

در این قسمت معامله گرقادر به **اردر گذاری در متاتریدر** یا دستور خرید و فروش می باشد . نحوه انجام معامله در متاتریدر به این بخش مربوط می شود .

این بخش در باالی کادر نام نماد درج شده است که از طریق فراگیری نحوه کار با این قسمت می توانید پوزشن های خرید و فروش را انجام داد که به ان Sell و Buy گویند.

همچنین در زیر انها مقدار اسپرد معامله ، حداکثر و حداقل قیمت ، مقدار سواپ یا بهره شبانه (در صورت وجود ) بسته به حجم معامالتی کاربر نمایش داده می شود .

#### **Market watch-ticks |چارت تیک**

تیک چارت در متا تریدر، بخشی است که برای اعالن تغییر در شرایط و قیمت معامالت فعلی از طرف فروشنده به کاربران کاربرد دارد .

#### **پنجره راهبر | Navigator**

این قسمت یکی از مهم ترین بخشهای متاتردیر می باشد . این پنجره در متا تریدر ، پنجره ای برای ورود و الگین کردن به حساب های معامالتی ، مدیریت حسابها ، **افزودن اندیکاتور به متاتریدر 4** و 5 ، اسکریپت نویسی برای متا تریدر و ... است

#### **چارت متاتردیر | Chart**

.

مسلما اولین چیزی که بعد از باز کردن برنامه metatrader به چشم می اید همین قسمت می باشد . با نمایش نمودار قسمت نماد در این قسمت کاربران قادرند تحلیل های تکنیکال خود را با رسم خطوط و ... انجام دهند .

به طور مثال با باز کردن **چارت طال در متاتریدر** ، کاربر قادر به مشاهده تمام تغییرات قیمتی اتفاق افتاده در قیمت طال از ابتدا تا به امروز خواهد بود. با ابزاری که در این بخش در اختیار معامله گر است، ان را تبدیل به یک نرم افزار تحلیل تکنیکال کم نظیر کرده است . ابزار رسم خطوط حمایت و مقاومت ، اندیکاتورهای metatrader، قابلیت نصب اندیکاتور در متاتریدر و تعداد بسیاری از ابزارهای دیگر ، تنها بخشی از امکانات این نرم افزار است .

در هنگام باز کردن متاتریدر برای اولین بار به صورت پیش فرض چارت 4 نماد معامالتی نشان داده می شود. در قسمت تنظیمات چارت متاتریدر ، می توان تعداد و سایز نمایش انها را به راحتی تغییر داد و بر اساس نیاز خود ان را ویرایش کرد

#### **ترمینال )جعبه ابزار ( | Terminal**

.

پنجره ترمینال در متاتریدر، یکی از پرکاربردترین قسمتها برای معامله در متا تریدر می باشد . که دارای بخشهای مختلفی می باشد . قسمتهای مختلف این بخشها در پایین معرفی و بررسی شده اند.

️✔ **معامله | Trade** : در این بخش کاربر قادر به مشاهده تمام معامالت باز یا معلق خود می باشد که امکان مدیریت این معامالت در این قسمت وجود دارد.

️✔ **پورتفو | Exposure** : در این بخش مقدار مارجین ، اطالعات و جزئیات حساب و معامالت و مقدار دارایی کاربر قابل مشاهده است.

️✔ **تاریخچه | History** : از طریق این بخش معامله گرقادر به مشاهده سوابق معامالت در داخل پلتفرم می باشد.

️✔ **اخبار| News** : در این بخش هم یک منبع خبری به روز و معتبر در اختیار کاربر قرار گرفته است که می تواند به راحتی از اخرین اخبار موجود در بازار فارکس و دیگر بازارها اطالع یابد.

️✔ **نامه ها | Mailsbox** : در بخش ایمیل، کاربر بدون مراجعه به صندوق ایمیل شخصی خود می تواند ، تمام ایمیل های ارسالی از شرکت ، را در این بخش مشاهده کند.

️✔ **تقویم| Calendar** : این بخش در متاتردیر ، یکی از ویژگیهای رقابتی این نرم افزار با رقیبان خود در بازار می باشد . همچنین تغییر تاریخ در تقویم اقتصادی با تغییر زبان نرم افزار ، به صورت خودکار صورت می گیرد.

️✔ **شرکت| Company** : در این قسمت بروکر ، قادر به ارسال لینک های مفید یا ارسال بنرهایی برای مسابقات و سایر ایونت های در حال اجرا در بروکر است.

️✔ **هشدارها |s Alert** : قسمتی است برای دریافت هشدار و سیگنال هایی در مورد اتفاقات موجود در بازار . در واقع کاربر به راحتی از این قسمت قادر به مشاهده این **نوتیفیکیشن در متاتریدر** است.

️✔ **مقاالت |Articles** : در این قسمت اخرین مقاالت منتشر شده در مورد معامالت و ... را درج شده است، که با کلیک بر روی یکی از مقالات مورد علاقه به وب سایت اصلی هدایت می شوید و در آنجا به متن کامل ان مقاله دسترسی خواهید داشت.

️✔ **کتابخانه | base Code** : این بخش یک منتشر کننده پایگاه کدنویسی در متاتردیر است که کدها ، تنظمیات و فلیتر ها و برنامه های mql در این بخش انتشار می یابد.

️✔ **اکسپرت |s Expert** : در این قسمت اطالعات در مورد اکسپرت ادوایزر ) EA )ها یا همان ربات های معالمه گر درج می شود.

️✔ **دفتر وقایع| Journal** : در این بخش اطالعات سیستمی حساب مانند تاریخ و زمان ورود و خروج کاربر در metatrader و پلتفرم هایی که به این حساب کاربری متصل شده اند و معامالت انجام شده و پایان یافته را نمایش می دهد.

#### **تست کننده استراتژی | tester Strategy**

این بخش تنها در متا تریدر 5 وجود دارد . با این امکان، می توان قبل از اجرای اکسپرت متاتریدر در حساب واقعی، بهترین المانهای ورودی و همچنین نقاط ضعف استراتژی را در حین معالمات شناسایی کرده و انها را برطرف کرد.

## **مقایسه امکانات و تفاوت های نسخه های** ⚖️ **metatrader**

<span id="page-14-0"></span>یکی از سوال های رایج در بین معامله گران بروکرهای فارکس که با metatrader کار می کنند آن است که متاتریدر 4 یا 5 ؟ یا **کدام متاتریدر بهتر است** ؟

این سوالها همیشه جز رایج ترین سواالت کاربران در زمان انتخاب پلتفرم معامالتی هستند که، با مقایسه امکانات در این دو نسخه، انتخاب یکی از انها را برای کاربران اسان تر می سازد.

این شرکت، ابتدا در سال 2005 نسخه چهار این برنامه را منتشر کرد و درست 5 سال بعد، در سال 2010 جدیدترین نسخه متاتریدر، یعنی **متاتریدر پنج** را عرضه کرد. این نسخه دارای امکانات وقابلیت های متفاوتی ازن**سخه قدیمی متاتریدر** دارد که در این قسمت مورد بررسی قرار گرفته است.

برای بررسی **تفاوت بین متاتریدر 4 و 5** ، ویژگیهای هر یک در می توانید از جدول زیر استفاده نمایید.

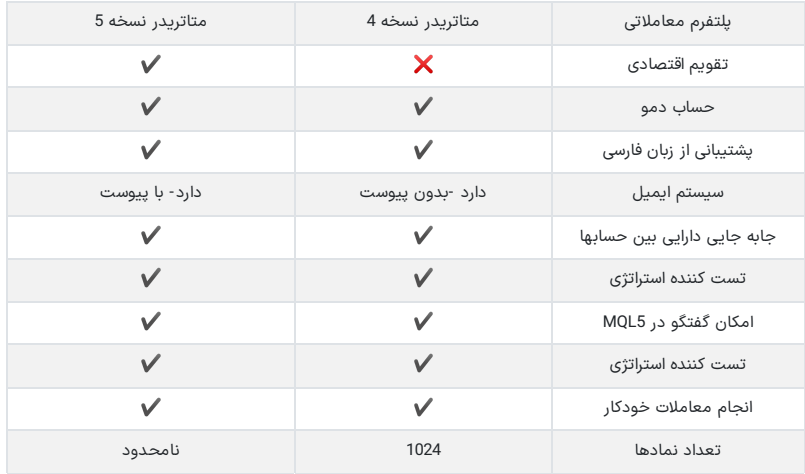

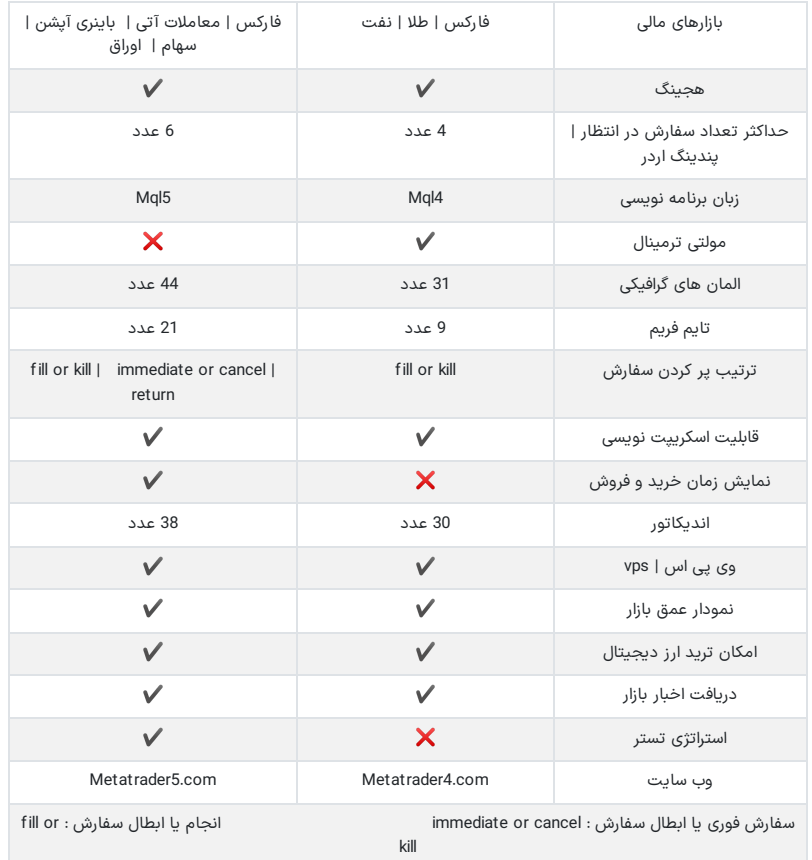

### **وی پی اس در متاتریدر**

به کاربران این امکان را می دهد تا با نصب 4mt بر روی سرور مجازی و اختصاصی 4 و یا نصب 5mt بر روی سرور مجازی و اختصاصی 5، به صورت خودکار و بهینه شده نزدکترین سرور به بروکر منتخب کاربر را انتخاب کرده تا معامالت با بیشترین سرعت صورت گیرد.

# <span id="page-15-0"></span>**نگاهی بر تقویم اقتصادی فارسی متاتریدر 5**

این امکان که بتوان همزمان با رصد بازار، اخبار لحظه ای بازار فارکس را هم دریافت کرد، می تواند امکان بسیار مفیدی باشد. خوشبختانه این تقویم اقتصادی در **متاتریدر نسخه 5** وجود دارد ولی در 4mt عرضه نشده است.

البته امکان دسترسی به تقویم اقتصادی ، با **دانلود متا 4 الپاری** یا بعضی از بروکرهای دیگر، ممکن است.

همانطور که در تصویر مشخص است، اخبار بازار با اطالعات کامل مانند میزان تاثیر گذاری خبر ، نام رویداد ، نام کشور و ... برای هر کدام از انها اورده شده است . این تقویم اقتصادی مختص خود شرکت 5mql می باشد. <mark>تقویم فارسی متاتریدر</mark> در هنگام تغییر زبان به فارسی (با فارسی ساز mt5)، تنها تاریخ ان به تقویم شمسی تغییر پیدا می کند و عنوان خبرها و سایر اطالعات همچنان به زبان انگلیسی باقی می ماند.

# <span id="page-16-0"></span>**بررسی بهترین اندیکاتورهای نرم افزار متاتریدر**

اندیکاتورها و اسیالتورها ابزارهایی برای تحلیل تکنیکال بازار می باشند که افراد به اصطالح تکنیکال کار با انها سر و کار دارند. تعداد این اندیکاتورها بسیار زیاد می باشد که برخی از بهترین و محبوبترین اندیکاتورهای این پلتفرم، به شرح زیر می باشد.

- اندیکاتور مووینگ اوریج در متاتریدر
	- اندیکاتور آر اس آی
	- اندیکاتور استوکاستیک
		- اندیکاتور دی ام
	- اندیکاتور بولینگر باند
	- اندیکاتور او بی وی
	- اندیکاتور مکدی در متاتریدر
		- اندیکاتور ای دی ایکس
			- اندیکاتور ای دی ار
		- اندیکاتور ایچیمیکو و ....

امکانات زیادی برای استفاده از این اندیکاتورها فراهم شده است مانند نوشتن یا **ساخت اندیکاتور متاتردیر** ، امکان **نصب اندیکاتور در متاتریدر** و دیگر ویژگیهای متنوعی که برای کاربران مهیا شده است.

# <span id="page-16-1"></span>**آموزش و دانلود نرم افزار مولتی ترمینال متاتریدر**

این قابلیت عموما برای مدیران حساب مورد استفاده قرار می گیرد . با استفاده از **مولتی ترمینال متاتریدر** شخص مدیر حساب قادر است که عالوه بر مدیریت حسابهای خود ، مدیریت و معامالت حسابهای دیگری که متعلق به اشخاص دیگری می باشد را کنترل نماید.

برای اینکه یک مدیر حساب بتواند در متا تریدر، معامالت خود را به صورت خودکار بر روی دیگر حسابها به طور همزمان اجرا کند باید نوع این حسابها یکسان باشد. برای بهره بردن از این قابلیت ، کاربر ابتدا باید نرم افزار مولتی ترمینال متاتریدر را نصب کند تا بتواند از این سرویس در متاتریدر استفاده کند. در حال حاضر بعضی از بروکرهای فارکس از این قابلیت پشتیبانی می کنند که می توانید به صورت مستقیم فایل مولتی ترمینال نسخه ویندوز را دانلود کنید.

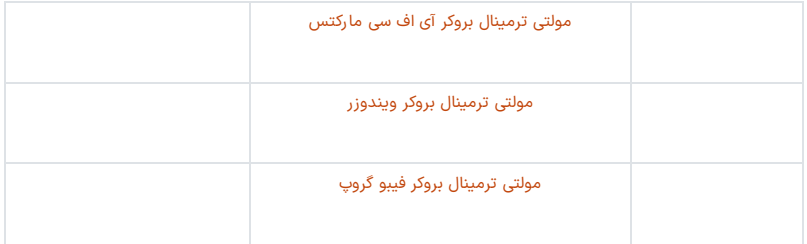

### <span id="page-17-0"></span>**تحلیل و خرید و فروشارزهای دیجیتال با متاتریدر**  $\overline{\mathbf{S}}$

با توجه به داغ بودن و محبوبیت این بازار در بین معامله گران، امکان ترید و معامله بر روی **ارزهای دیجیتال در متاتریدر** یک مزیت بسیار رقابتی محسوب میی شود.

یکی از سواالت متداول در این فرایند، نحوه **اضافه کردن بیت کوین به متاتریدر** است که در صورت ارائه بیت کوین ویا دیگر نمادهای کریپتویی مورد نظر، می توانید آن را با جستجو در بین نمادهای بروکر در پلتفرم معامالتی، به آن اضافه کنید.

با توجه به نوع معامالت کاربر در ارزهای دیجیتال می توان گفت که بروکرها بستر مناسبی برای این امر هستند یا خیر. به طور معمول کاربرانی که ارزها را به صورت اسپات خرید و فروش می کنند، بروکرها به دلیل هزینه های باالتر در مقایسه با صرافی های ارز دیجیتال به صرفه نمی باشد.

اما برای شیوه معامالتی نظیر معامالت cfd ، بروکرهای فارکس محل مناسبی برای این تیپ از عالقمندان به بازاراهای مالی می باشند.

هر چند به دلیل مشکالت بوجود امده در صرافی های معتبری مانند بایننس ، به علت تحریم های ایران و بستن حسابهای کاربران ایرانی در این صرافی ها ، معامالت در بروکرها هم دیگر چندان نامناسب به حساب نمی اید.

از انجا که این بروکرها که به ایرانیان خدمات ویژه ای هم ارائه می دهند مانند️✔ **بروکر [آمارکتس](https://fxmaxi.com/h-amarkets/)** و سایر بروکرها، عالوه بر ان این بروکرها پشتیبانی به زبان فارسی هم برای کاربران ایرانی ارائه می دهند که می تواند نقطه عطفی در انتخاب بروکرها برای تجارت در ارزهای دیجیتال باشد.

<span id="page-17-1"></span>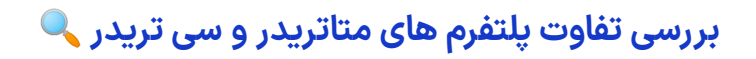

با وجود عالقمندی روز افزون بروکرها به پلتفرم سی تریدر ، هنوز هم **4 trader meta** با اختالف محبوبترین پلتفرم بین معامله گران محسوب می شود و mt5 با وجود امکانات بیشتر در مقایسه با نسخه قدیمی آن یعنی نسخه 4، از مقبولیت کمتری برخوردار است.

در **نرم افزار 5mt** ، با اینکه به علت تفاوت در زبان برنامه نویسی و زیر ساخت آن، هزینه بیشتری را بر متاکوت متحمل کرد ام هنوز هم از محبوبیت کمتری نسبت به 4mt برخوردار است.

اما پلتفرم سی تریدر با اینکه نسبت به متاتریدر، به نسبت نرم افزار جدید تری در بازار به شمار می آيد، در مدت کوتاهی محبوبیت زیادی را بدست آورده است، هر چند هنوز تعداد کاربران metatrader بسیار بیشتر از دیگر پلتفرم هایی مثل سی تریدر می باشد.

در این قسمت به مقایسه مهمترین امکانات متا تریدر و سی تریدر پرداخته شده است.

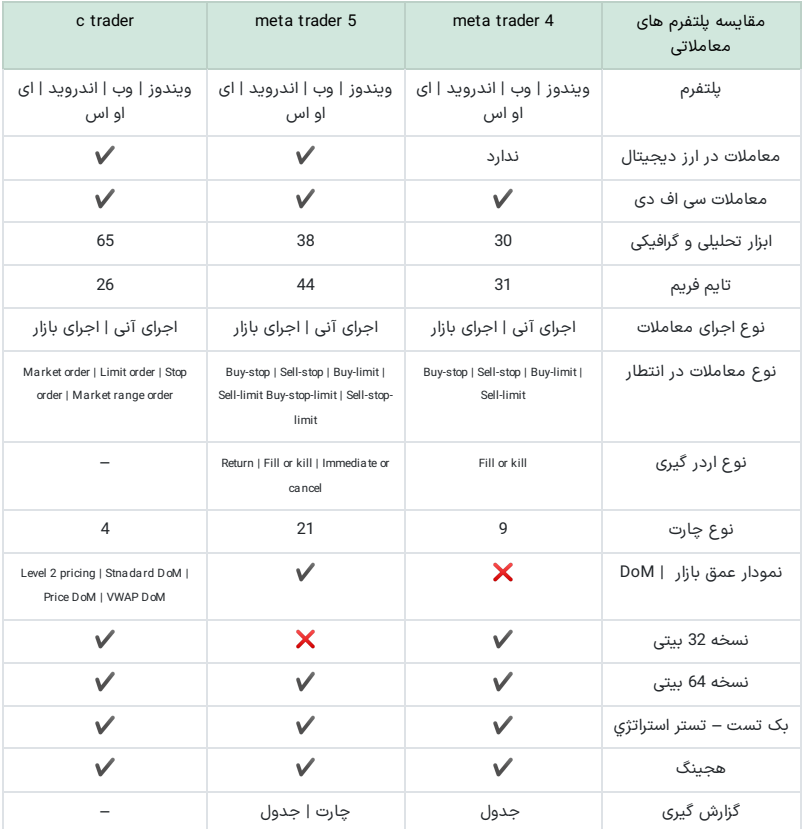

# <span id="page-18-0"></span>**آموزش رفع مشلکاتصال نرم افزار متاتریدر** ✅

دالیل مختلفی می تواند **مشلک قطعی متاتریدر** را بجود آورد اماکاربران می توانند میتوانند با چک کردن موارد زیر این مشلک را رفع کنند.

### **بررسی اتصال اینترنت**

عدم اتصال متاتریدر به اینترنت ممکن است به دلیل ضعیف بودن اتصال سیستم کاربر باشد. در نتیجه قبل از هر چیزی اینترنت خود را بررسی کنید.

#### **نام کاربری یا پسورد اشتباه**

یکی از علل و مشکل متاتریدر در اتصال به سرور ممکن است به دلیل وارد کردن اشتباه نام کاربری و پسورد باشد.

### **اشتباه وارد کردن سرور پلتفرم**

یکی دیگر از علل شایع در مورد این **مشلک متاتریدر** ، درست وارد نکردن نام **سرورهای متاتریدر** می باشد . برای این مورد می توانید به کابین شخصی خود در بروکری که ثبت نام نموده اید وارد شده و در قسمتی که سرور برای آن ذکر شده است را چک نمایید.

### **مشلک در آی پی**

بعضی مواقع به دلیل فیلتر کردن Ip ایران ، کاربران قادر به اتصال سرور برای متا تریدر نباشند، به همین دلیل با استفاده از فیلترشکن می توانید این مشلک را رفع کنید.

#### **مشلک پروکسی سرور پلتفرم**

این مورد هم می تواند یکی از دالیل عدم اتصال متاتریدر کاربر باشد. برای این حل این مشلک می توانید با ورود به منوی tools و قسمت option ، به زبانه Server رفته و enable server proxy را غیر فعال کنید .

# **سواالت متداول**

### **کدام بروکرهای فارکس از نرم افزار متاتریدر پشتیبانی می کنند ؟**

به دلیل عالقمندی اکثر معامله گران به متاتریدر، اکثر بروکرهای فارکس از این نرم افزار پشتیبانی می کنند. اما در لیست زیر معتبرترین و بهترین کارگزاری های فارکس که از این پلتفرم پشتیبانی می کنند ذکر شده است.

️✔ [بروکر](https://fxmaxi.com/h-alpari/) آلپاری

[️✔](https://fxmaxi.com/h-alpari/) بروکر الیت [فارکس](https://fxmaxi.com/h-liteforex/)

[️✔](https://fxmaxi.com/h-alpari/) بروکر [آمارکتس](https://fxmaxi.com/h-amarkets/)

[️✔](https://fxmaxi.com/h-alpari/) بروکر آی سی ام [بروکرز](https://fxmaxi.com/h-icmbrokers/)

### **راه های ارتباط با بخشپشتیبانی کدامند ؟**

معامله گران در صورت هر گونه سوال ونیاز به مشاوره رایگان می توانند از طریق یکی از مسیرهای زیر با کارشناسان در تماس باشند.

- مشاوره از طریق [واتساپ](https://api.whatsapp.com/send/?phone=971582918510&text=%D8%A8%D8%A7%20%D8%B3%D9%84%D8%A7%D9%85%20%D8%A8%D9%87%20%D9%85%D8%B4%D8%A7%D9%88%D8%B1%D9%87%20%D8%B1%D8%A7%DB%8C%DA%AF%D8%A7%D9%86%20%D8%A7%D9%81%20%D8%A7%DB%8C%DA%A9%D8%B3%20%D9%85%D8%A7%DA%A9%D8%B3%DB%8C%20%D8%AE%D9%88%D8%B4%20%D8%A2%D9%85%D8%AF%DB%8C%D8%AF)
- [مشاوره](https://t.me/FX_Support724) از طریق تلگرام
- ️☎ شماره تلفن تماس مستقیم مشاوره 0097127829474

### **انواع نسخه های متاتریدر چیست ؟**

متاتریدر در نسخه های مختلفی عرضه شده است که در زیر لیستی همراه با لینک دانلود انها قرار داده شده است .

- 4 metatrader نسخه ویندوز
- <sup>5</sup> metatrader نسخه مک <sup>4</sup> metatrader نسخه مک <sup>5</sup> metatrader نسخه ویندوز
	-
- 
- 4 metatrader نسخه اندروید
- <sup>4</sup> metatrader آی او اس <sup>5</sup> metatrader نسخه اندروید
	-
	- 5 metatrader برای ایفون
	- نسخه تحت وب متاتریدر
		- نسخه پرتابل متاتریدر

### **آیا امکان نصب همزمان چند متاتریدر بر روی ویندوز وجود دارد ؟**

️✔ بله. امکان نصب همزمان هر دو متاتریدر 4 و 5 در پلتفرم های ویندوز و موبایل وجود دارد .

### **ایا تنظیم ساعت در متاتریدر امکان دارد ؟**

خیر. تغییر ساعت در متاتریدر ممکن نمی باشد. ساعت متاتریدر به علت اینکه به ساعت سرور متصل شده  ${\bigtimes}$ است، قابلیت تغییر آن برای کاربران وجود ندارد.

### **حداقل سیستم مورد نیاز برای نصب 5 metatrader چیست ؟**

برای دانلود برنامه 5 metatrader برای ویندوز ونصب ان موارد زیر نیاز است.

- حداقل ویندوز 98 و باالتر
- حداقل پردازنده سلرون با فرکانس 1.7 گیگاهرتز<br>• حداقل رم 256 مگابایت
	- - 50 مگابایت فضای ازاد